# PubMed MyNCBI – ændring af loginmetode

Hvis du hidtil har logget på PubMed/MyNCBI med username og password, skal du fra 1. juni 2021 logge ind på en ny måde.

NCBI ændrer loginmetoden til MyNCBI, og du vil derfor i fremtiden skulle logge på med **Google, Facebook eller ORCID**. Dette sker, da NCBI ønsker at højne sikkerheden og overlader dette til de ovennævnte tjenester.

Yderligere information om denne ændring kan læses på dette link: [https://ncbiinsights.ncbi.nlm.nih.gov/2021/01/05/important-changes-ncbi-accounts-2021/.](https://ncbiinsights.ncbi.nlm.nih.gov/2021/01/05/important-changes-ncbi-accounts-2021/)

På grund af den ovennævnte ændring vil du fra 1. juni 2021 ikke længere kunne logge på MyNCBI med dit gamle login, og du er derfor nødt til at ændre din adgangsmåde. Følg den nedenstående vejledning for at ændre din adgangsmåde **(ændring af adgangsmåde sletter ikke din søgehistorie, dine gemte søgninger og alerts)**:

Start med at logge ind på NCBI som normalt. Naviger herefter til PubMed forsiden, hvor du i øverste højre hjørne kan se dit brugernavn. Klik på brugernavnet, hvorefter der åbnes et lille vindue med forskellige indstillinger for din konto. Tryk her på "Account settings" (se nedenstående billede):

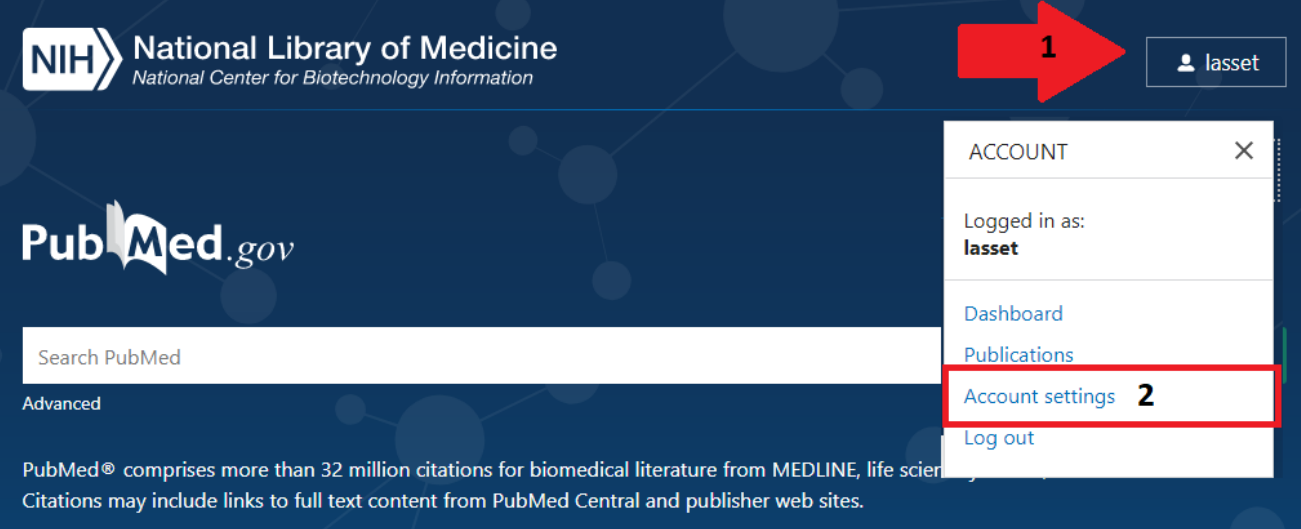

Du vil nu blive ført videre til en oversigt over indstillinger for din NCBI konto. Tjek om dine indstillinger ser ud som på nedenstående billede med både et brugernavn og kodeord i feltet "Native NCBI Account" og teksten "None" i feltet "Linked Accounts":

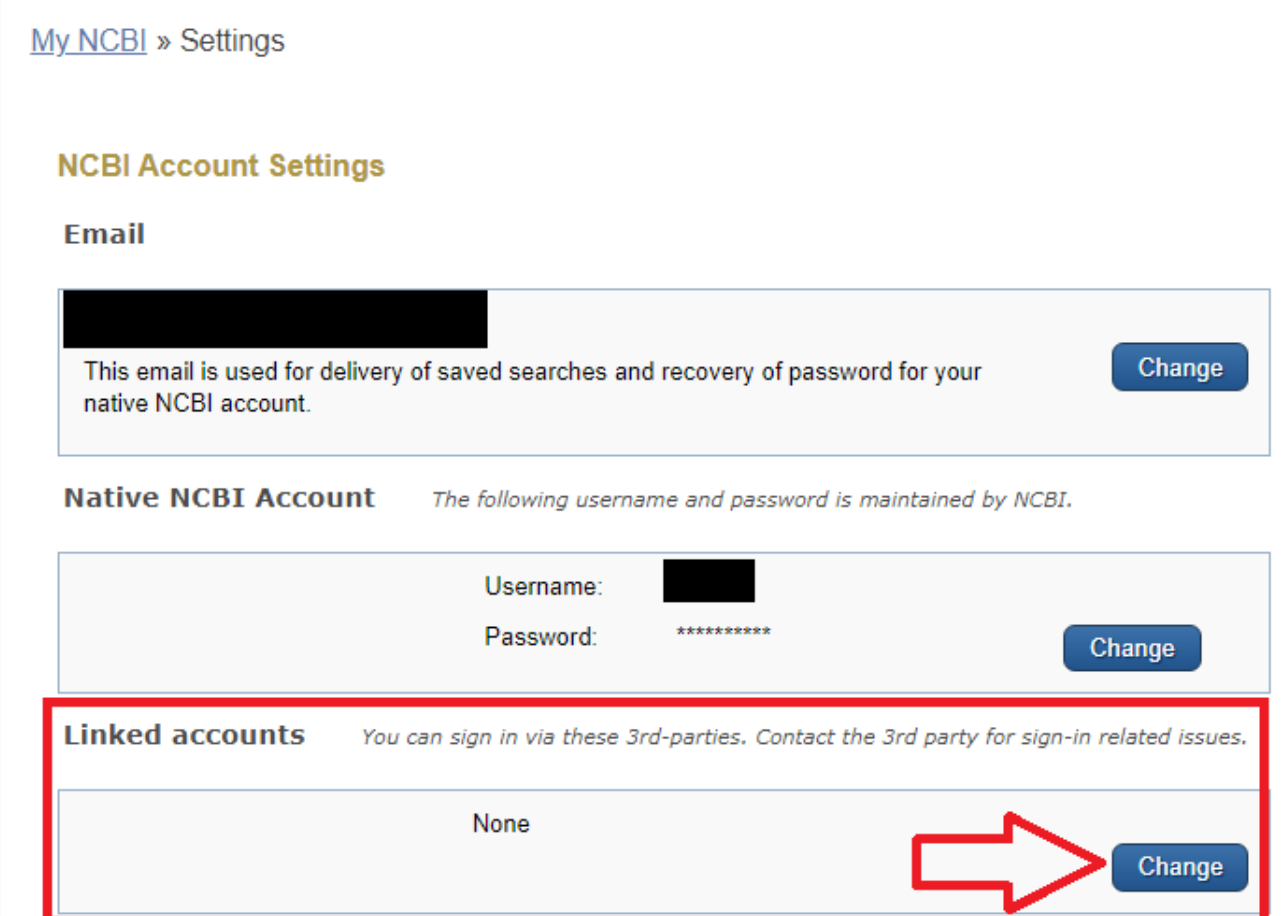

Hvis der står "None" i boksen under "Linked accounts", betyder det, at du ikke har tilknyttet en ekstern konto fra en af de ovennævnte services (**Google, Facebook eller ORCID**). For at tilknytte en ekstern konto til din NCBI konto skal du trykke på "Change" i boksen under "Linked accounts".

Der åbnes nu en ny side, hvor du kan se en liste over alle tilgængelige eksterne services, som kan linkes til din NCBI konto. Da der er mange services at vælge imellem, kan du gøre brug af søgefeltet over listen til at søge på den ønskede eksterne service (se nedenstående billeder):

My NCBI » Linked Accounts

## **Linked Accounts**

If you are signed in to an account from one of these organizations, you can link it to your My NCBI account. You can sign in to My NCBI without entering your username and password as long as you are signed in to any of these organizations' web sites. You can also share your bibliography and other data with the linked account.

#### **Your Linked Accounts**

You do not have any Linked Account.

Return to your Account Settings page

#### **All Available Partner Accounts**

To link your My NCBI account to one of these partner organizations, click on its link. If necessary, you will go to that organization's login page to log in. You will then see that account listed above under Your Linked Accounts

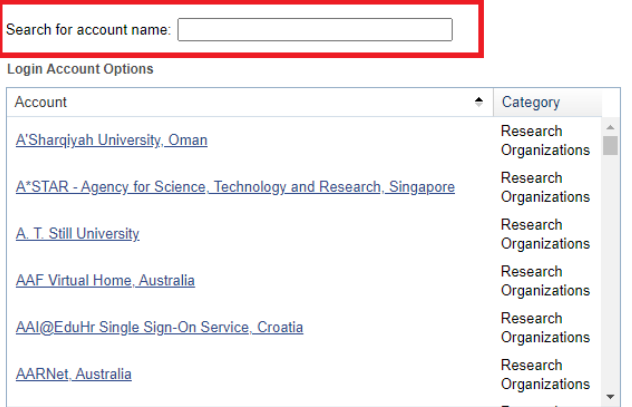

## **Frequently Asked Questions**

## What if I don't have a My NCBI account?

If you don't have a My NCBI account, signing in via a partner account will create one for you automatically. We may have to ask you a few questions the first time, but after that you can sign in here without entering a username or password as long as you are logged in to the partner account.

## What if I DO already have a My NCBI account?

If you already have a My NCBI account, you can link it to the partner account. Click on the Account link and you will go to the partner organization<br>to sign in. After that, we will ask for your My NCBI username and password. From then on, you will be able to log in here without entering a username and password as long as you are logged in to the partner account.

#### What if the account I want to use isn't in the list?

The accounts above use InCommon (shown as "Research Organization") or OpenID to authenticate accounts. If your organization does not appear on the list, please have your organization's Identity system administrators contact CIT/NIH or send email to nihfederationrequest@mail.nih.gov, or contact **NCBI** for more information

### What if I have multiple My NCBI accounts? Can they be merged in to a single account?

If you suspect and want to check to see if you have multiple My NCBI accounts, write to the NCBI help desk at <info@ncbi.nlm.nih.gov> and include the following in your message: NCBI username, eRA Commons usemame (if any), and any email addresses that may be associated with<br>your account(s). If multiple My NCBI accounts do exist, the help desk can assist in merging them in to a single account. All existing linked accounts will transfer to the single account. The single account will contain all contents of the accounts including saved searches, collections, bibliography entries, etc.

# **All Available Partner Accounts**

To link your My NCBI account to one of these partner organizations, click on its link. If necessary, you will go to that organization's login page to log in. You will then see that account listed above under Your Linked Accounts.

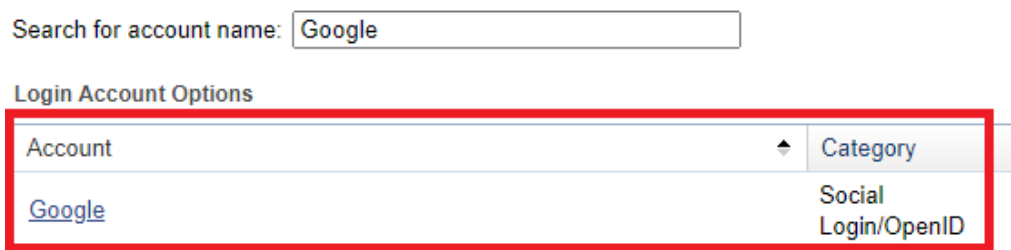

På det ovenstående billede har jeg søgt på Google i søgefeltet ud for teksten "Search for account name:", da jeg ønsker at knytte min Google konto til min NCBI konto. Hvis du ønsker at bruge en af de andre ovennævnte eksterne services, kan de ligeledes fremsøges på denne måde.

help

For at knytte en ekstern konto til din NCBI konto skal du trykke på den blå understregede tekst med navnet på den eksterne service, du har valgt at koble til din NCBI konto. Dette åbner en ny side, hvor du skal logge ind på din konto fra den valgte eksterne service (Google i dette tilfælde):

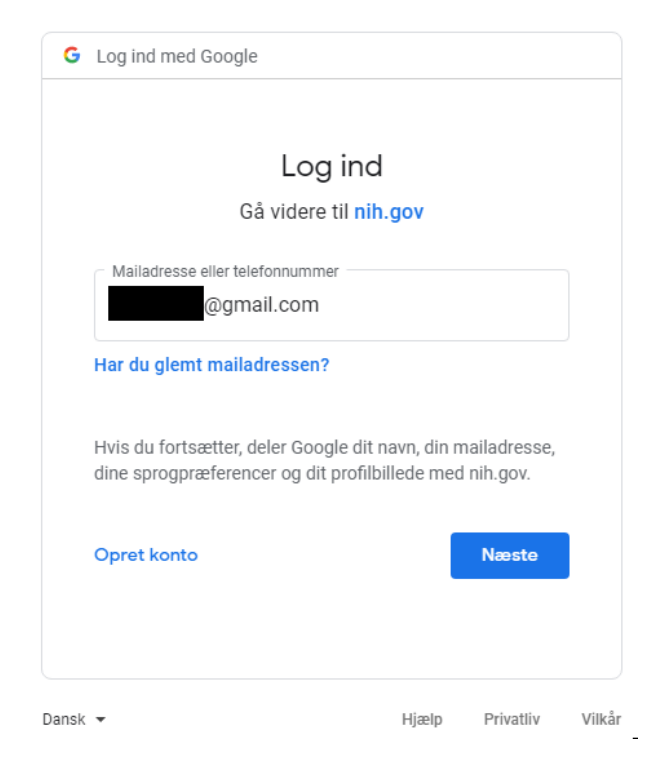

Når du er logget ind på din valgte eksterne service, vil du kunne se, at denne service er tilknyttet din NCBI konto ved at tilgå "Account settings" som beskrevet ovenfor. I boksen under "Linked accounts" vil den valgte service nu stå i denne boks.

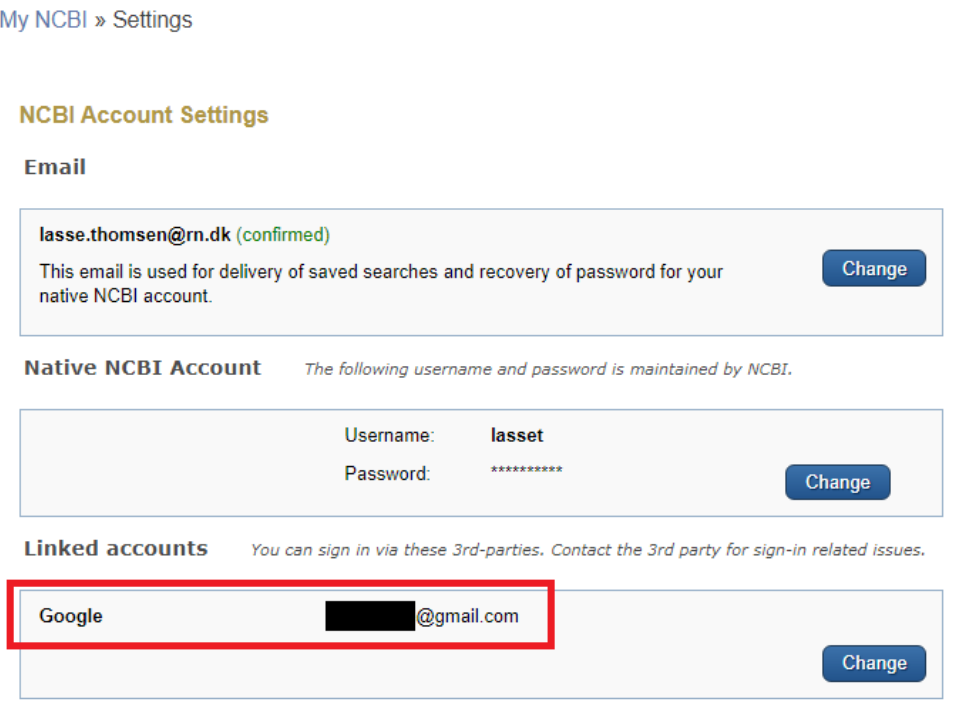

Log herefter ud af din NCBI konto, for derefter at logge ind med din valgte eksterne service. Hvis denne ikke dukker op som login mulighed, kan du trykke på "other login options" og få vist en oversigt over andre loginmuligheder. Vælg her din valgte service og login.

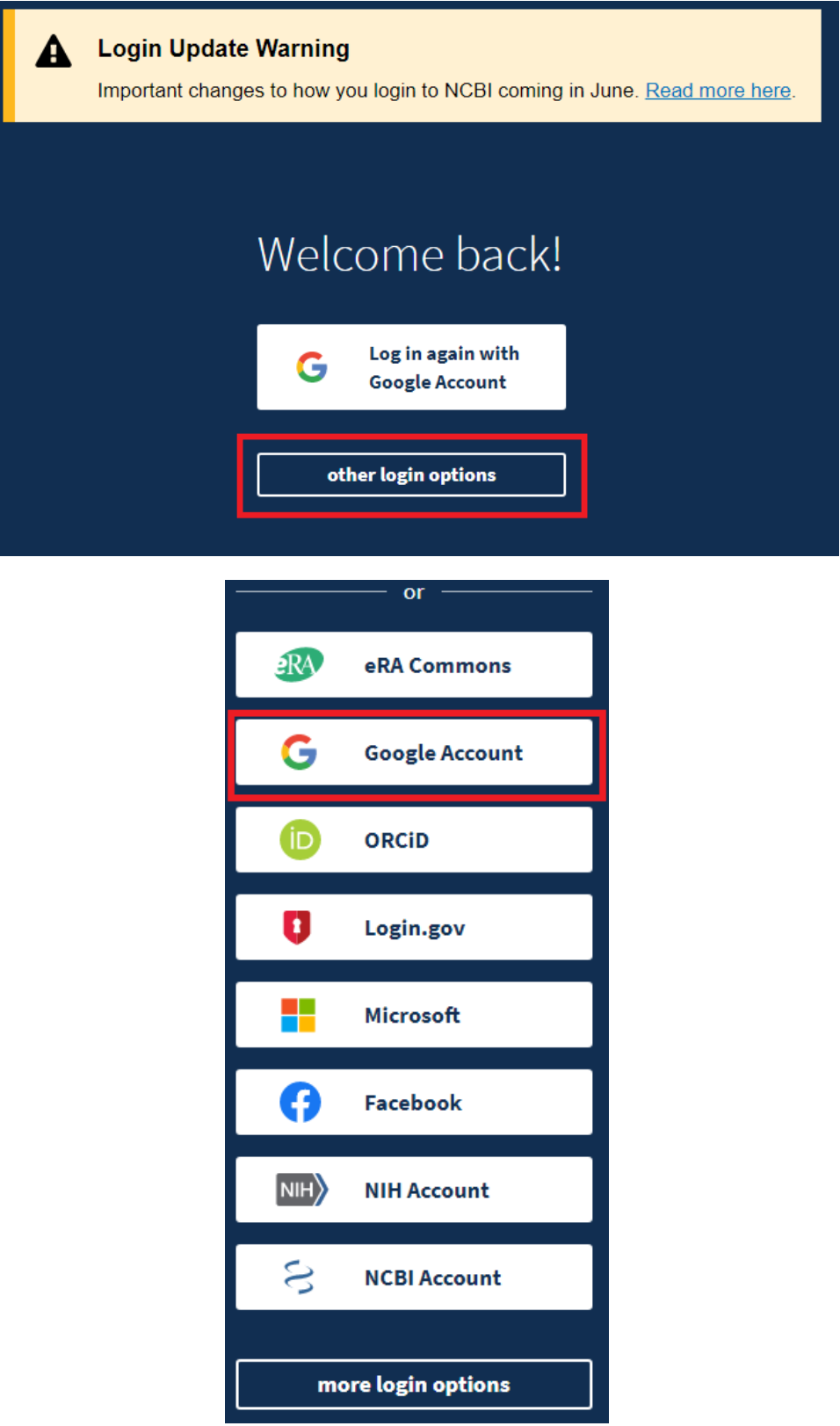